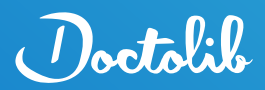

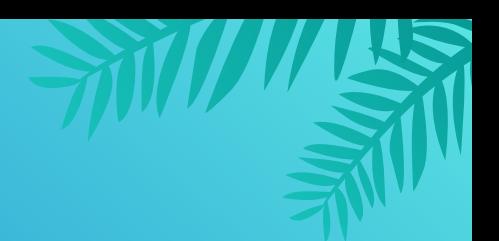

# **Symbole und Icons im Kalender – Kennen Sie alle?**

#### **1. Symbole, die bestimmte Patienten und Termine anzeigen**

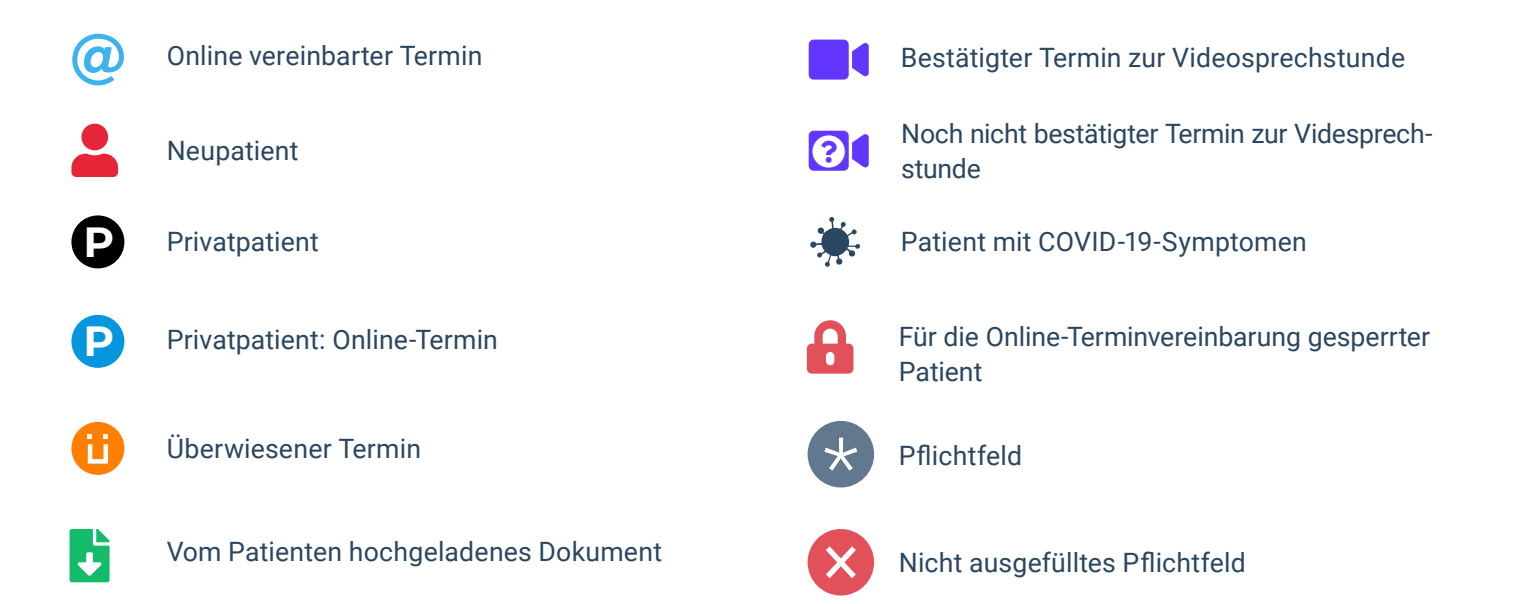

# **2. Symbole, die bestimmte Sprechzeiten anzeigen**

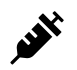

Sprechzeiten mit Besuchsgründen für die COVID-19-Impfungen

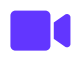

Sprechzeiten mit Besuchsgründen für die Videosprechstunde, sowie Terminkalender, die die Videosprechstunde anbieten

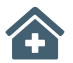

Sprechzeiten mit Besuchsgründen für eine physische Behandlung (Nur im «Sprechzeiten ändern»-Modus sichtbar)

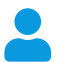

Sprechzeiten, die von einer Vertretung wahrgenommen werden

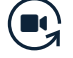

Sprechzeiten in Videosprechstunden umwandeln\*

\* Symbol mit Funktion

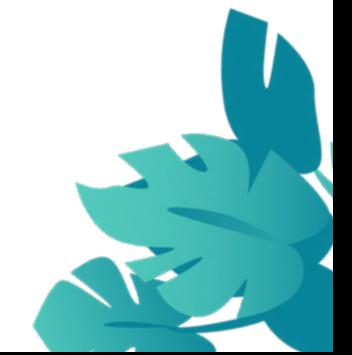

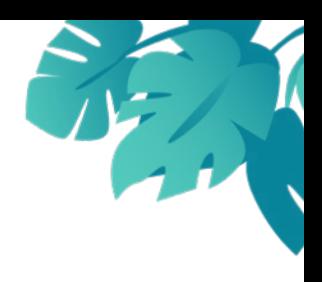

#### **3. Symbole in der weißen Leiste, die bestimmte Funktionen ermöglichen**

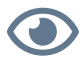

Alle Patientendaten im Kalender ausblenden

**R** Über das Benachrichtigungszentrum über alle wichtigen Informationen und Neuigkeiten erfahren

Bei aktivierter Schnittstelle zum Exportbutton gelangen bzw. bei nicht aktivierter Schnittstelle zum Installationsbutton gelangen

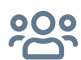

Zur [Doctolib-Community](https://community.doctolib.com/t5/doctolib-community/ct-p/Deutschland?profile.language=de) gelangen

(?) Zum [Doctolib-Hilfebereich](https://doctolib.zendesk.com/hc/de) gelangen

ᠿ Mit einem Klick die Sitzung schließen, um sich beim nächsten Mal nur mit dem vierstelligen PIN-Code anzumelden

 Mit dem sogenannten «Burger»-Menü u.a. in die Einstellungen, zum Online-Profil, zum Konto, zum Überweisernetzwerk oder zur Abmeldung gelangen

### **4. Symbole, die bestimmte Zustände anzeigen**

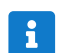

**Informationen**, beispielsweise als Hilfe zur Durchführung einer Aktion oder als Hinweis, wenn eine Behandlung durch eine Vertretung wahrgenommen wird.

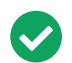

**Validierung** oder **Erfolg**, beispielsweise bei der Eingabe eines vollständigen Namens oder eines richtigen Rufnummerformats.

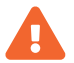

**Warnung**, beispielsweise wenn die Daten im Online-Konto eines Patienten und in der Patientenkarte nicht vollständig übereinstimmen oder ein Termin außerhalb der Sprechzeiten liegt.

**Fehler** oder **Störung**, beispielsweise wenn ein Patient einen Termin nicht wahrgenommen hat oder der Patient von der Online-Terminvereinbarung gesperrt ist.

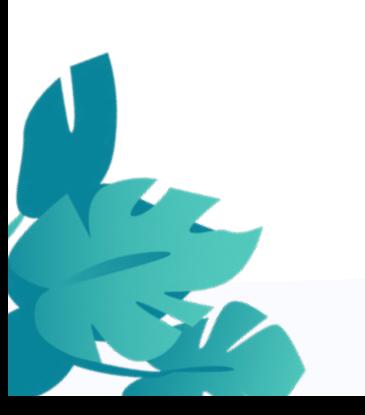

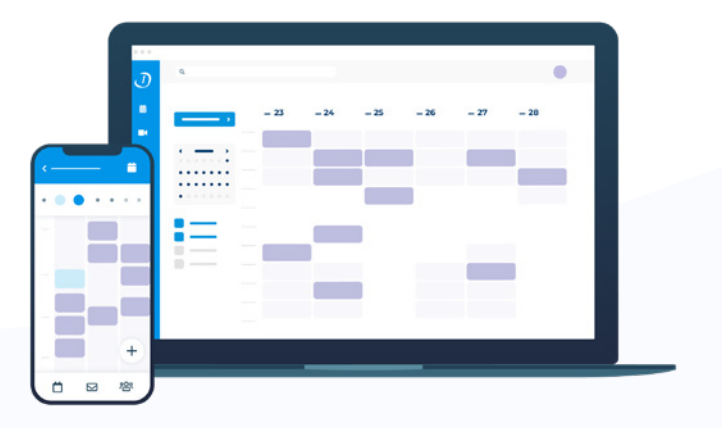